## Matriser, tabeller och ekvationssystem

Ibland vill vi behandla en tabell som en matris. Som exempel tar vi: Värmeförlusten hos den som vistas i kyla beror inte enbart på temperaturen, utan även på hur mycket det blåser. Tabellen visar vilken *effektiv temperatur* det blir vid olika temperaturer  $T$  (°C) och vindhastigheter  $v$  (m/s).

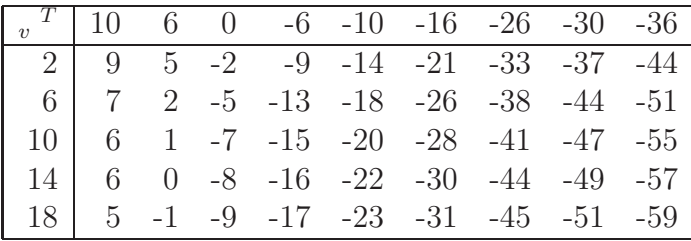

Om vi ville göra något med dessa data i MATLAB så skulle vi lagra temperaturer och vindhastigheter i rad- eller kolonnvektorer och effektiva temperaturerna i en matris.

På datafilen vindavkylning.mat som kan hämtas från materialsidan har vi lagrat vektorer v och T samt matrisen ET med dessa data. Vi kan läsa in data i MATLAB med kommandot load vindavkylning om vi hämtat filen och placerat den i aktuell katalog.

Vill vi sedan t.ex. rita upp effektiv temperaturer för vindhastigheten  $v = 10$  m/s så skall vi se på tredje raden i ET, eftersom  $v = 10$  finns på tredje platsen i v. Grafen ritar vi sedan med  $plot(T, ET(3, :)).$ 

I matematikkursen till våren kommer vi se på linjär algebra och då kommer vi använda matriser och vektorer. Linjära ekvationssystem kommer vi skriva på matrisform. Som exempel tar vi: Ekvationssystemet

$$
\begin{cases}\nx_1 + 2x_2 + 3x_3 = 16 \\
3x_1 + 2x_2 + x_3 = 20 \\
7x_1 + 8x_2 = 43\n\end{cases}
$$

skrivs på matrisform

$$
\begin{bmatrix} 1 & 2 & 3 \\ 3 & 2 & 1 \\ 7 & 8 & 0 \end{bmatrix} \begin{bmatrix} x_1 \\ x_2 \\ x_3 \end{bmatrix} = \begin{bmatrix} 16 \\ 20 \\ 43 \end{bmatrix}
$$

dvs.

$$
\mathbf{A}\mathbf{x} = \mathbf{b}, \quad \text{med } \mathbf{A} = \begin{bmatrix} 1 & 2 & 3 \\ 3 & 2 & 1 \\ 7 & 8 & 0 \end{bmatrix}, \quad \mathbf{x} = \begin{bmatrix} x_1 \\ x_2 \\ x_3 \end{bmatrix} \quad \text{och } \mathbf{b} = \begin{bmatrix} 16 \\ 20 \\ 43 \end{bmatrix}
$$

Vi kommer lära oss en teknik att räkna fram lösningen till ekvationssystemet för hand och vi kan även beräkna lösningen med MATLAB.

För att lösa med MATLAB bildar vi matrisen A och vektorn b med

```
>> A=[1 2 3;3 2 1;7 8 0]
A =1 2 3
    3 2 1
    7 8 0
\gg b=[16;20;43]
b =16
   20
   43
```
Sedan beräknar vi lösningen till  $\mathbf{A}\mathbf{x} = \mathbf{b}$  med

>> x=A\b  $x =$ 5 1 3

Sätt gärna in  $x_1 = 5, x_2 = 1$  och  $x_3 = 3$  i det ursprungliga ekvationssystemet för att se om de tre ekvationerna är uppfyllda.

Som exempel på ett lite större ekvationssystem tar vi: Fackverk – Krafterna i de olika grenarna av det statiskt bestämda fackverket i figuren nedan skall bestämmas då angivna yttre krafter är anbringade.

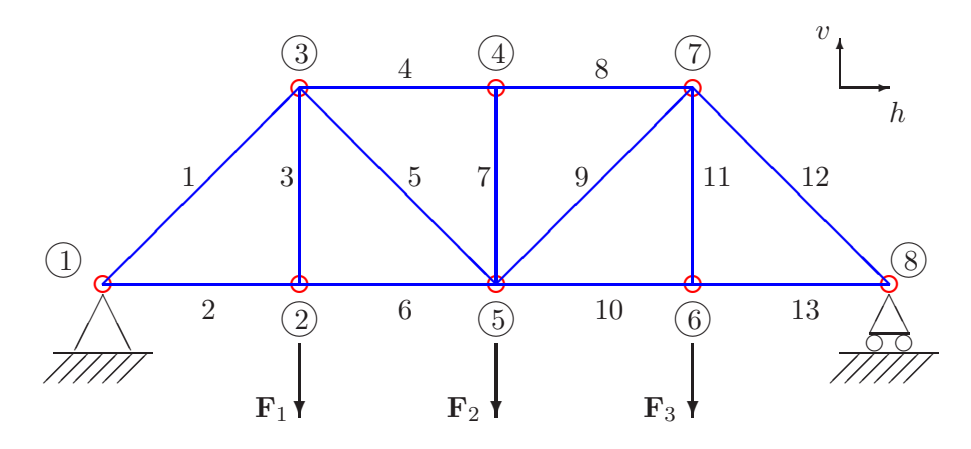

Genom att ansätta kraftjämvikt i horisontal- och vertikalled i knutpunkterna får vi ett linjärt ekvationssystem  $Ax = b$  för de sökta krafterna i fackverkets grenar.

Beroende på om vi använder s.k. friläggning eller inte blir matrisen **A** av typen  $13 \times 13$  eller  $16 \times 16$ , vi har alltså 13 eller 16 obekanta. Här kommer vi nog inte orka räkna för hand utan kommer gärna ta MATLAB till hjälp. (Fackverksproblem kommer ni stöta på i vårens kurs i mekanik.)